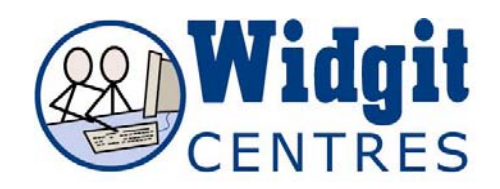

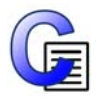

## **Communicate: In Print**

**Changing the word linked to a symbol (cat/sam)** 

Type the name of the symbol you want

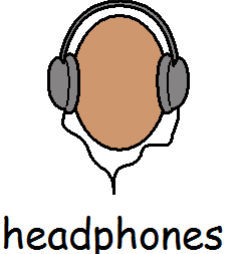

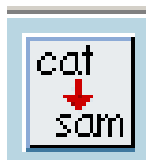

Then click in the word and press the **cat/sam** button (or press the F11 Key).

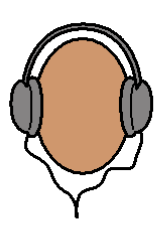

This will remove the original text.

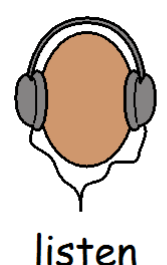

Then type the word you would like to rename the symbol.

*NB: You MUST remember to then press the right arrow key after you have done this so that the program knows you have finished adding the replacement word.* 

This 'new symbol' will be remembered until you close the program.

To save your additions permanently click on the **Wordlists** menu and choose **Save wordlist changes**.